There are many tools, which allow us to create physical data models. Here are some of them:

- Microsoft Visio, from Microsoft •
- ERWin Data Modeler, from Computer Associates •
- Toad Data Modeler, from Quest.com •

For our example, we will use Microsoft Visio. You can download a 60-day trial version of MS Visio from this link:

```
http://office.microsoft.com/en-us/visio/default.aspx
```
After you have downloaded and installed MS Visio, open it by going to **Start | Program Files | Microsoft Office | Microsoft Visio Professional**. Then select **File | New | Database | Database Model Diagram**, as shown in the following screenshot:

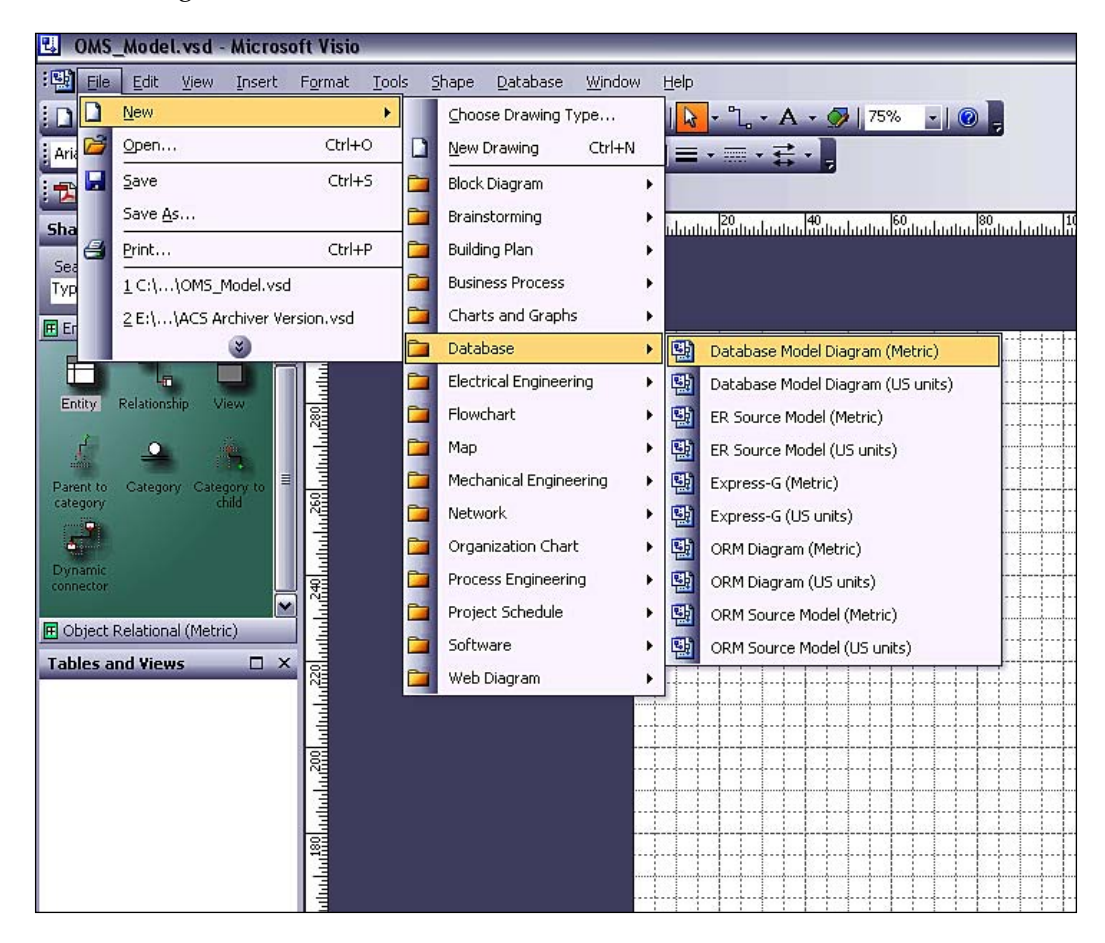

Once you have selected a database model diagram save it as: OMS Model.vsd. Next, since we are targeting MS SQL Server, we will set the data model specific to MS SQL Server drivers. Here are the steps:

- 1. Select the **Database** menu on the top menu bar.
- 2. Select **Options | Drivers** from the drop-down menu, as shown in the following screenshot:

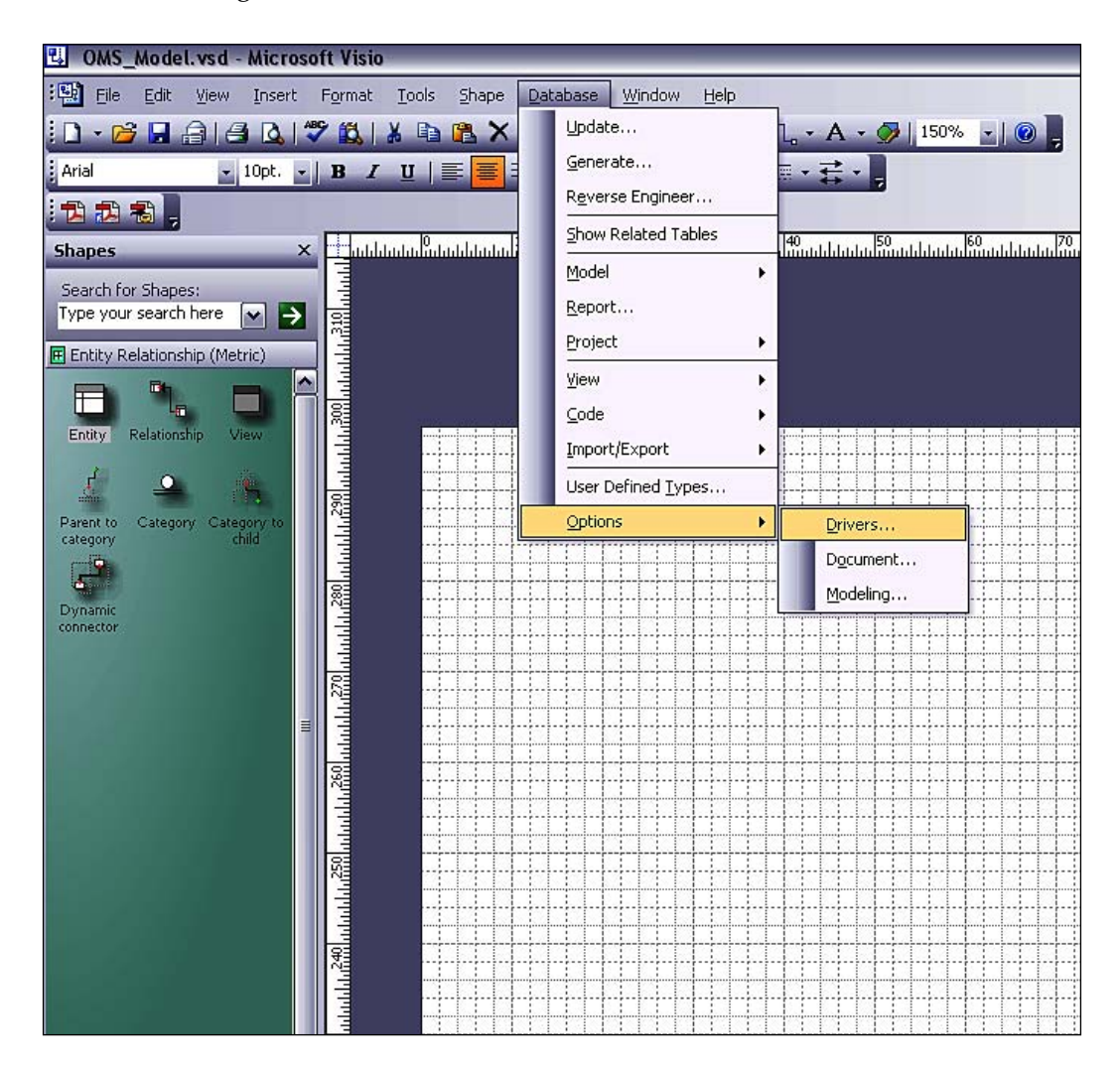